# **S.T.A.R.T.**

**S**imple **T**ool for **A**pplication **R**uns and **T**ransfer of Data

Marcus Hardt, Ahmad Hammad **SCC @ KIT**

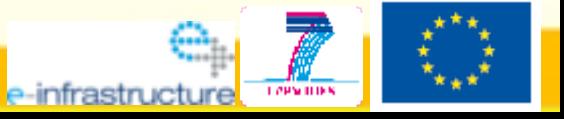

**NFRASTRUCTURES-2007-1, Grant 211804** 

#### **Old Name**

Simple Helper for Installation and Transfer of data

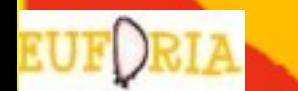

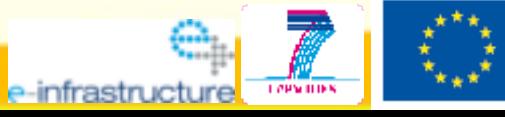

## **From Workstation to the Grid**

#### Roles:

- **Admin**: Install computers (Apps, Libs, Network, ...)
- **Developer**: Edit source code, compile, versioning
- **User**: Compile, run, production, scientific results
- How do developer admin and user relate?

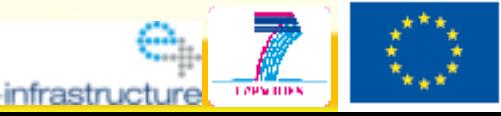

# **From Workstation to the Grid**

- **Workstation** 
	- User = Developer = Admin => No conflicts => Problem: Too slow

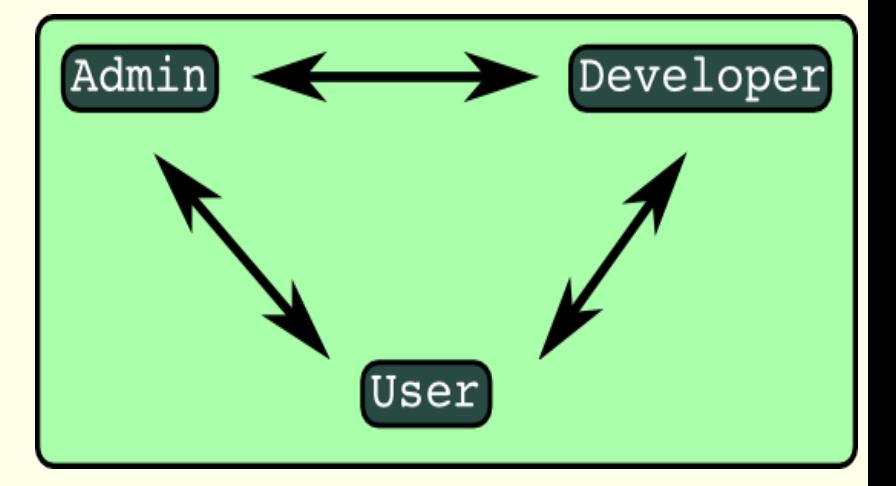

#### • Cluster / Supercomputer

- Developer provides sourcecode
- User requests Admin to install
	- Libraries
	- Compiler
	- Sourcecode
- **Iterative procedure**
- **~ 1 week**
- **Code updates one request**
- **~ few hours**

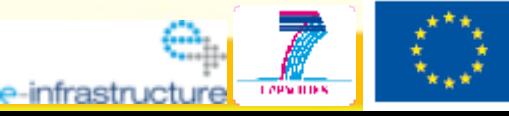

#### **From Workstation to the Grid**

- Grid: **One** Admin => **hundreds** of Admins
	- User cannot ask **hi** (Help!) r an update
	- Developer does not the libs are installed
	- Nobody knows **which version** runs **on which site**

#### Don't worry!

#### SA1 is there to help

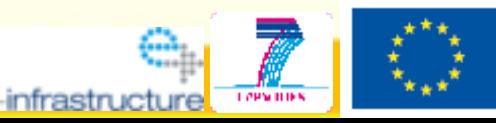

#### **The use case**

- Developer or User modifies code
- For testing he needs the grid
	- Local testing has no MPI
	- Local testing is too slow
	- Developer has to use Windows
- Code changes about 10-50 times per day
	- => Productivity increases with deployment speed

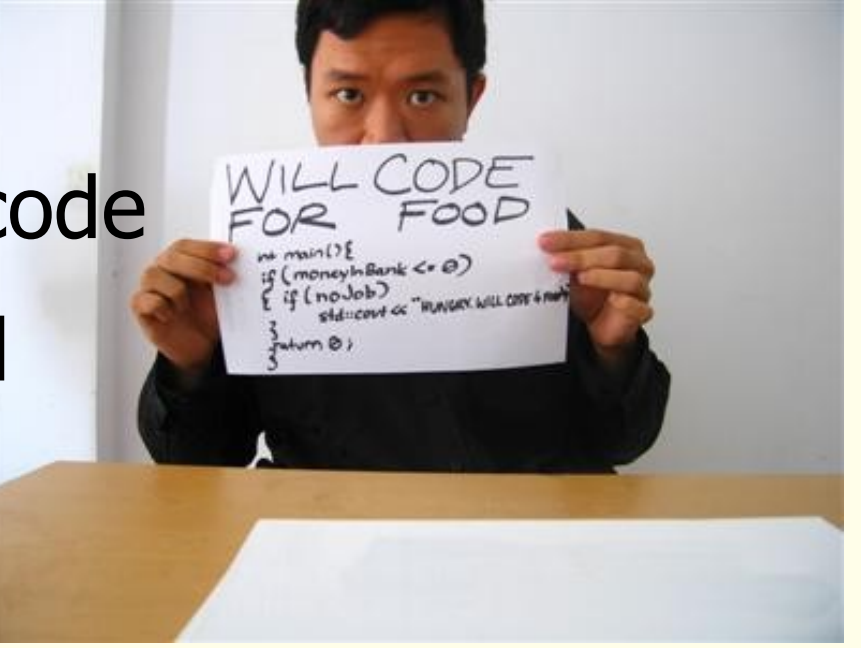

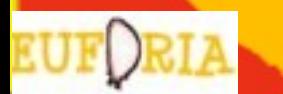

...

# **How can we help him?**

• Simple jdl Int General form:

<proto>://<host>/<file>

- Scriptable
- RAS/MD international contracts of the RAS/MD international contracts of the contracts of the RAS/MD with: proto = [gsiftp|http|ftp|sftp|lfn|file]

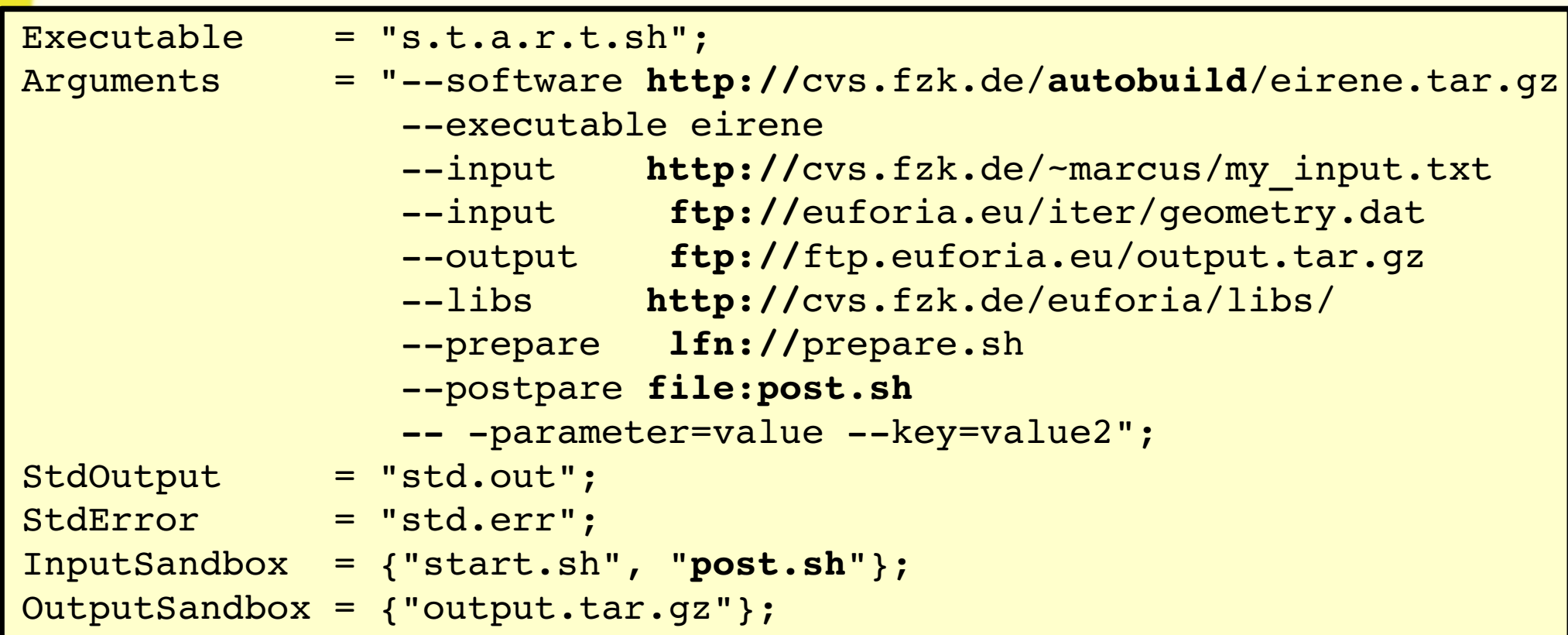

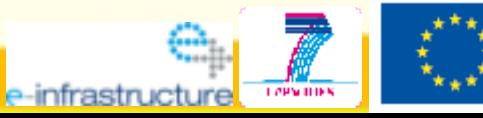

# **Some word to the admins**

- I know you think it's evil stuff! ;-)
- But:
	- It's nothing users couldn't do themselves anyways
	- The idea is to use s.th. like an INSTALL PATH
		- s.t.a.r.t.sh checks all places in that path for...
			- ...existing software.tar.gz => No download, if up-to-date
			- ... permission to write  $\longrightarrow$  Only write somewhere if allowed
		- **INSTALL\_PATH=\$VO\_EUFORIA\_SW\_DIR:HOMES:/tmp**
	- Libraries can be handled separately, if need be

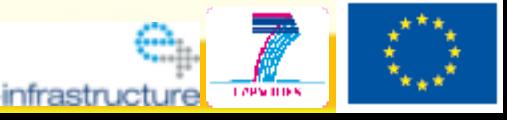

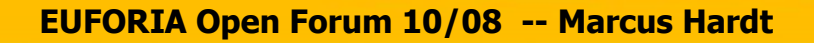

## **Autobuild**

- What?
	- Retrieve code from repository (CVS|SVN|File)
	- Run autobuild.sh (to be provided by developer)
	- Publish output on webpage
- Why?
	- Standardised build environment
	- **Only one** admin
	- Clear versioning

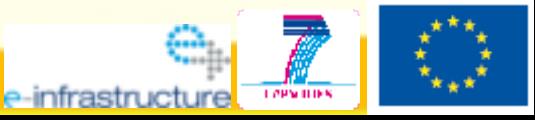

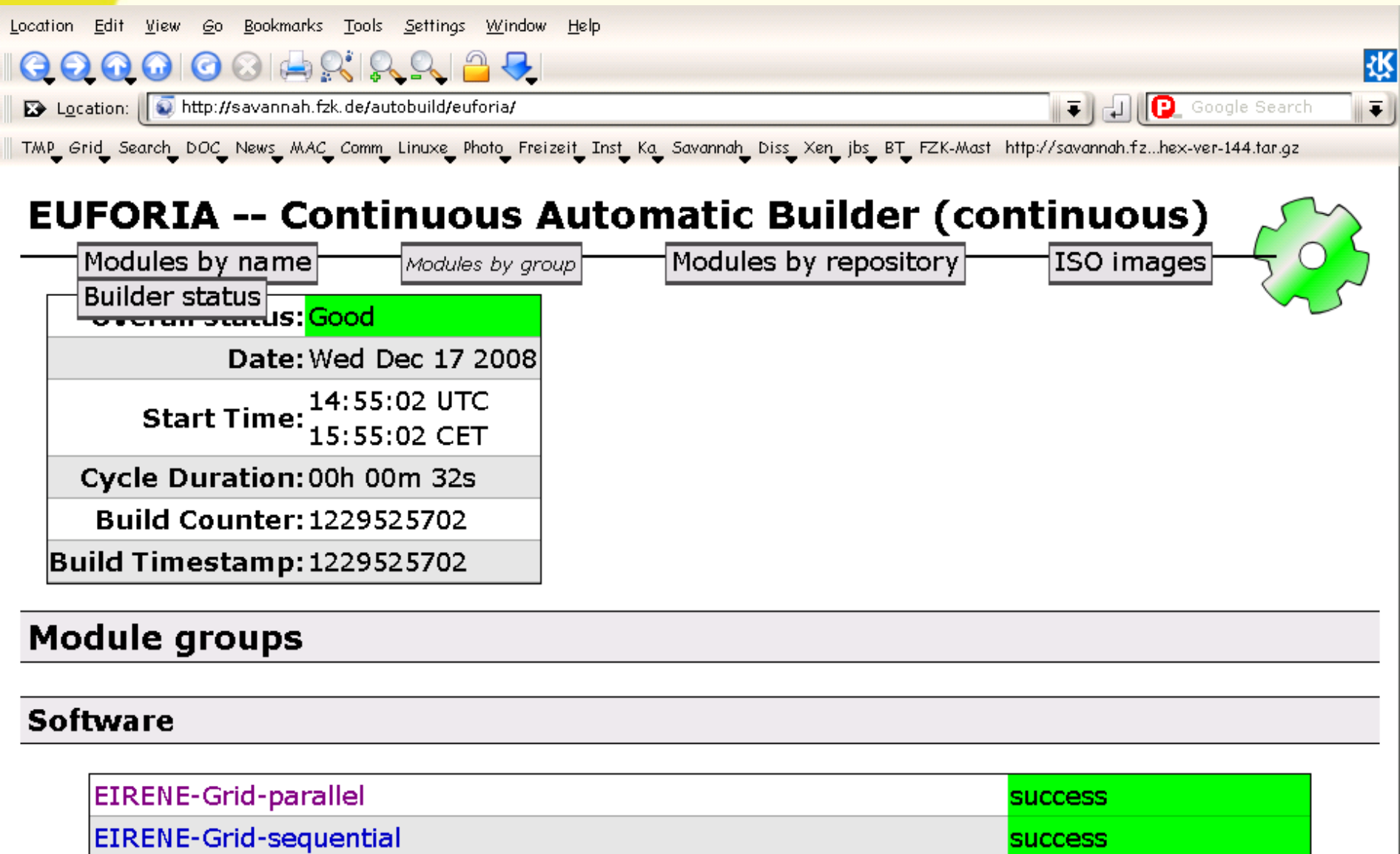

EIRENE-Grid-trilinhex

Powered by Test-AutoBuild, managed by Build Administrator

 $\blacksquare$  feed for all modules, or failed modules  $RSS$  1.0

**success** 

![](_page_10_Figure_0.jpeg)

![](_page_10_Picture_29.jpeg)

#### **Changes since last build**

![](_page_10_Picture_30.jpeg)

![](_page_10_Picture_4.jpeg)

## **Summary**

- Using the grid is complicated
- SA1 is there to help
- We develop tools to help users
- Just talk to us **AND** use the infrastructure

![](_page_11_Picture_5.jpeg)

![](_page_12_Picture_0.jpeg)

![](_page_12_Picture_2.jpeg)

![](_page_13_Picture_0.jpeg)

![](_page_13_Picture_2.jpeg)

# **Additional services**

#### Savannah

- Couple of users
- Codes in SVN
- Working fine
- Autobuild
	- Only used for Eirene at the moment
	- No great community pick-up
	- To be integrated for grid jobs

![](_page_14_Picture_9.jpeg)

![](_page_14_Picture_10.jpeg)

#### **Grid – How to use -> Courses**

- Participate in courses
	- e.g. GridKa School 31.8.-4.9.2009.
- Read Material of passed courses
	- Available online  $\Rightarrow$  Adrian knows where

#### **• Read the User Induction page in Euforia WIKI http://wiki.eu-euforia.eu**

![](_page_15_Picture_6.jpeg)

# **Grid – How to use -> Overview**

- 1. Get a certificate
	- At your country (of work) Certification Authority
	- **Contact Marcus Hardt or Isabel Campos** if you need nelp
- 2. Get access to a **U**ser **I**nterface (UI)
	- UI provided by a grid site in your country
	- **If not, contact Isabel Campos or Marcus Hardt** for an account at one of the two fallback Uis
- 3. Contact us for supporting your Application on grid
	- We have local experts that can really help

# **Grid – How to use -> Authentication**

- X.509 Certificate
	- To be obtained at the country of the workplace
- Join a VO
	- Virtual Organisation EUFORIA => **<https://i2g-voms.lip.pt:8080/vomses>**
- Account on a User Interface computer (UI)
	- Either at a grid-site in your country or at one of the fallback UIs either in Santander or Karlsruhe.

• Read the **User Induction** page in Euforia WIKI **http://wiki.eu-euforia.eu**

![](_page_17_Picture_8.jpeg)

# **Grid – How to use -> Low level job**

- Basic job execution
	- Write a .jdl-file
	- i2g-job-submit <.jdl-file> => Returns job-service URL

![](_page_18_Picture_93.jpeg)

- i2g-job-submit <service URL>
- i2g-job-submit <service URL>
- Yes, this is a bit painful
	- => We suggest this for **development** and **early integration** Contacts: Isabel Campos, Marcus Hardt

![](_page_18_Picture_9.jpeg)

# **Summing up important stuff**

- Contacts:
	- In any case of trouble or question:
		- Isabel Campos [<isabel@campos-it.es>](mailto:isabel@campos-it.es)
		- Marcus Hardt [<marcus@hardt-it.de>](mailto:marcus@hardt-it.de)
	- If related to a GUI, additionally you can ask:
		- Marcin Plociennik [<marcinp@man.poznan.pl>](mailto:marcinp@man.poznan.pl)
- Links:
	- **http://wiki.eu-euforia.eu**
		- => User Induction + User Guide (extensive)

![](_page_19_Picture_10.jpeg)